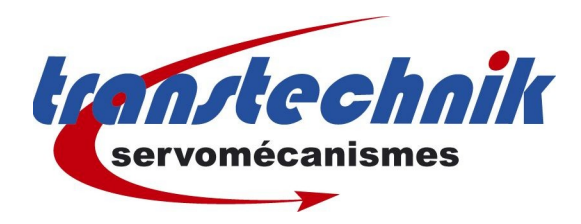

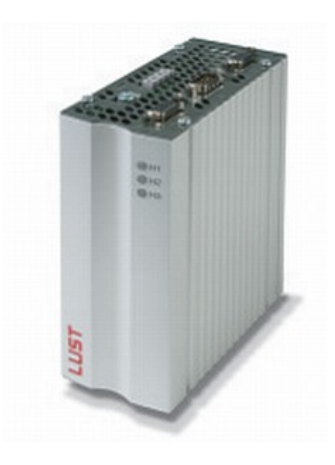

# CANOPEN DS301 CDF

TRANSTECHNIK / GF OCTOBRE 2006

RÉVISION 1.0

# Table des matières

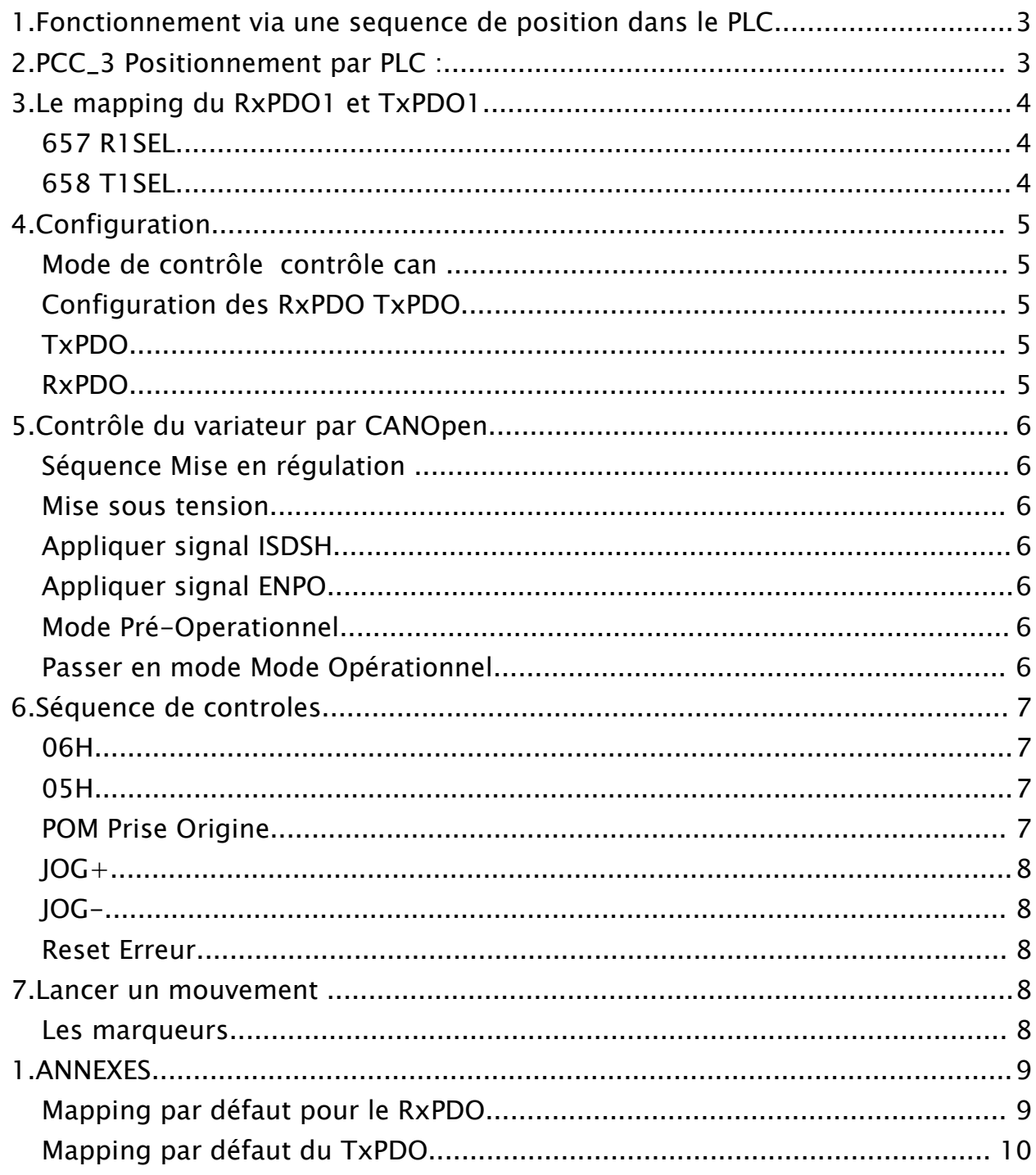

#### *1.Fonctionnement via une sequence de position dans le PLC.*

Dans ce mode d'opération, la séquence de positionnement du PLC doit être sauvegardée dans le CDE / CDF afin de pouvoir exécuter le profil de positionnement.

Le Bus de terrain CANopen est utilisé pour démarrer et arrêter la séquence du PLC ainsi que pour modifier les marqueurs Mii et les variables Hii.

Le profil de position est déterminé par une instruction du type ● GO A H001 VH002

provenant d'une séquence du PLC, les variables sont modifiées au travers du CANopen.

Le mode opératoire :

- Sélectionner la carte métier PCC\_3
- Choisir EasyDrive ProgPos (-3)
- Effectuer le mapping nécessaire
- Mettre les conditions de démarrage du PLC en automatique avec régulation.
- Sauvegarder la configuration
- Passer le variateur en régulation.
- Utiliser les marqueurs M90 à M97 pour déclencher les évènements.

### *2.PCC\_3 Positionnement par PLC :*

Pour le fonctionnement du PLC le choix de la carte PCC\_3 est impératif.

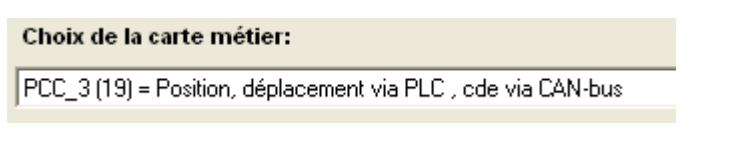

Le mode d'opération est  $= -3$  soit le Easy Drive ProgPos. ( -3 équivaut à FDh en Hexa) .

Carte métier:

Position, déplacement via PLC, cde via CAN-bus

# *3.Le mapping du RxPDO1 et TxPDO1*

# **657 R1SEL**

suivant la valeur du paramètre 657, on obtient différents mapping.

#### **= 25** Par défaut:

● **CONTROL WORD** Objet mappé = 6040H (param. 573)

octet 0 et 1

● **extended CONTROL WORD** Objet mappé = 223EH (param. 574)

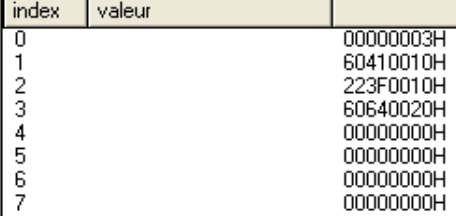

- $\bullet$  octet 2 et 3
- **PLC variable H098** Objet mappé = 21CCH (paramètre 460 index 98)
- **Nombre d'objets mappée** = 3

# **658 T1SEL**

suivant la valeur du paramètre 658, on obtient différents mapping.

#### **= 25** Par défaut:

- **STATUS WORD** Objet mappé = 6041H (paramètre 572)
- **extended STATUS WORD** Objet mappé = 223EH (paramètre )
- **Actual Position** Objet mappé = 60xxH Position actuelle en unité de distance
- $\bullet$  Nombre d'objets mappée = 3

Une fois la carte métier changée, le mode de contrôle sélectionné et le mapping effectué on pourra enregistrer la configuration.

Ces informations seront conservées en mémoire à la prochaine mise sous tension du variateur.

Il ne restera plus qu' à passer en mode opérationnel pour envoyer des requêtes PDO.

#### *4.Configuration*

#### **Mode de contrôle contrôle can**

Sélectionner le mode de marche CANOpen.

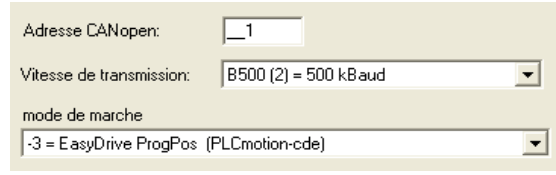

Différentes valeurs prises par le mode de contrôle :

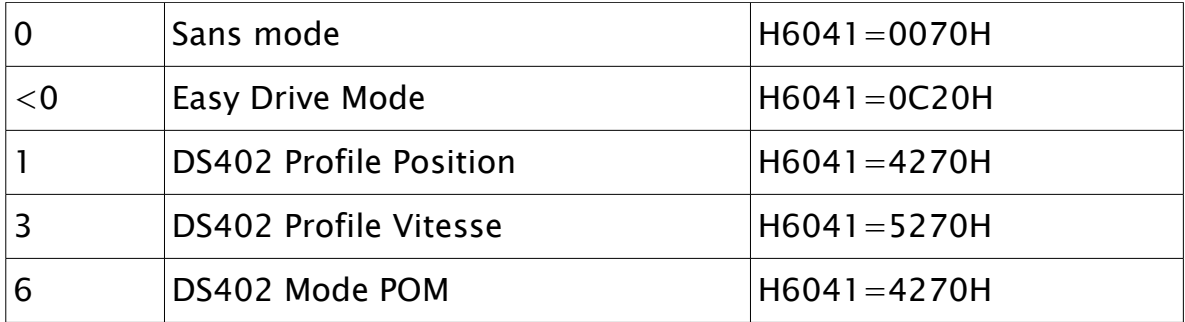

EasyDrive ProgPos a été configuré précedemment, à la mise sous tension du variateur on obtient : and the company of the

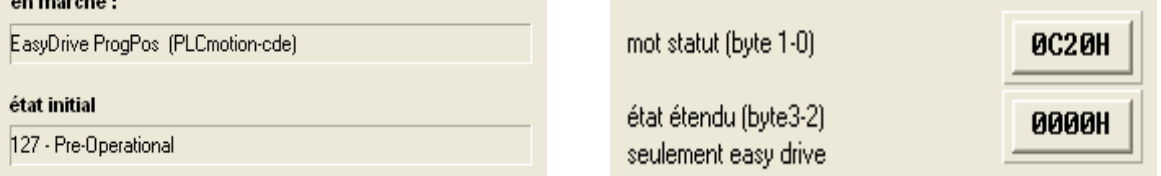

### **Configuration des RxPDO TxPDO**

# **TxPDO**

Laisser les cases cochées par défaut.

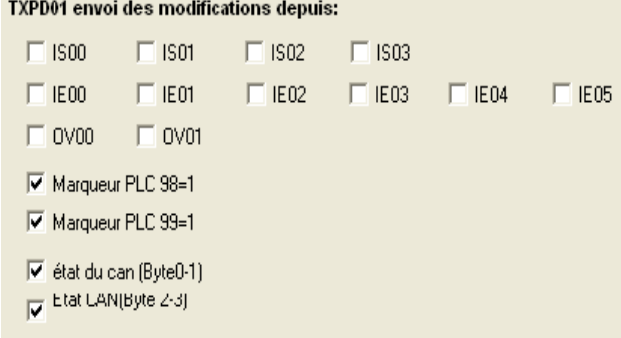

### **RxPDO**

On pourra choisir une configuration pour le RxPDO1 déjà préparée (25)

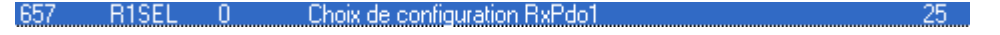

● Dans le mapping du RxPDO1 Il faudra choisir : 6041H Control WORD 223EH Extended Control WORD 02H Nbre de parametres

On prendra soin de sauvegarder dans l'appareil.

#### *5.Contrôle du variateur par CANOpen*

#### **Séquence Mise en régulation**

■ **Mise sous tension** Status WORD : H6041=0C20H

#### ■ **Appliquer signal ISDSH**

Status WORD : H6041=0C20H

#### ■ **Appliquer signal ENPO**

Status WORD : H6041=0D20H

#### ■ **Mode Pré-Operationnel**

A la mise sous tension, le variateur reste en mode pré-Opérationnel, il faut donc le passer en mode Opérationnel afin de pouvoir lui envoyer des PDO.

en marche:

#### **Passer en mode Mode Opérationnel**

Séquence :

● 000 01 00 00 00 00 00 00 00 00 pour activer esclave en 01

● 000 00 00 00 00 00 00 00 00 00 pour activer tous esclaves. Status WORD : H6041=0C20H

#### Une fois en mode Opérationnel, le variateur émet son TxPDO1

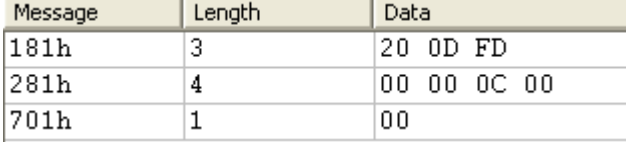

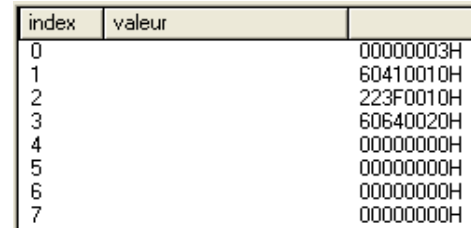

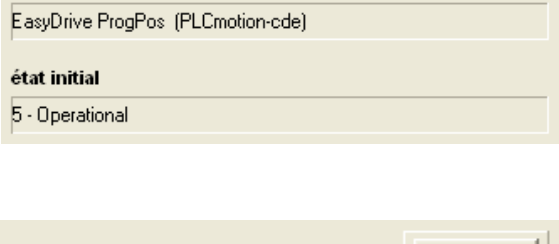

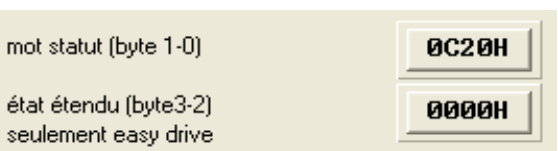

**Anforderung "Sicherer H** 

**Anforderung "Sicherer Hall** 

# A partir d'ici, le variateur est pilotable par le RxPDO1

# *6.Séquence de controles*

#### ■ **06H**

Valeur 06H dans le mot de contrôle :

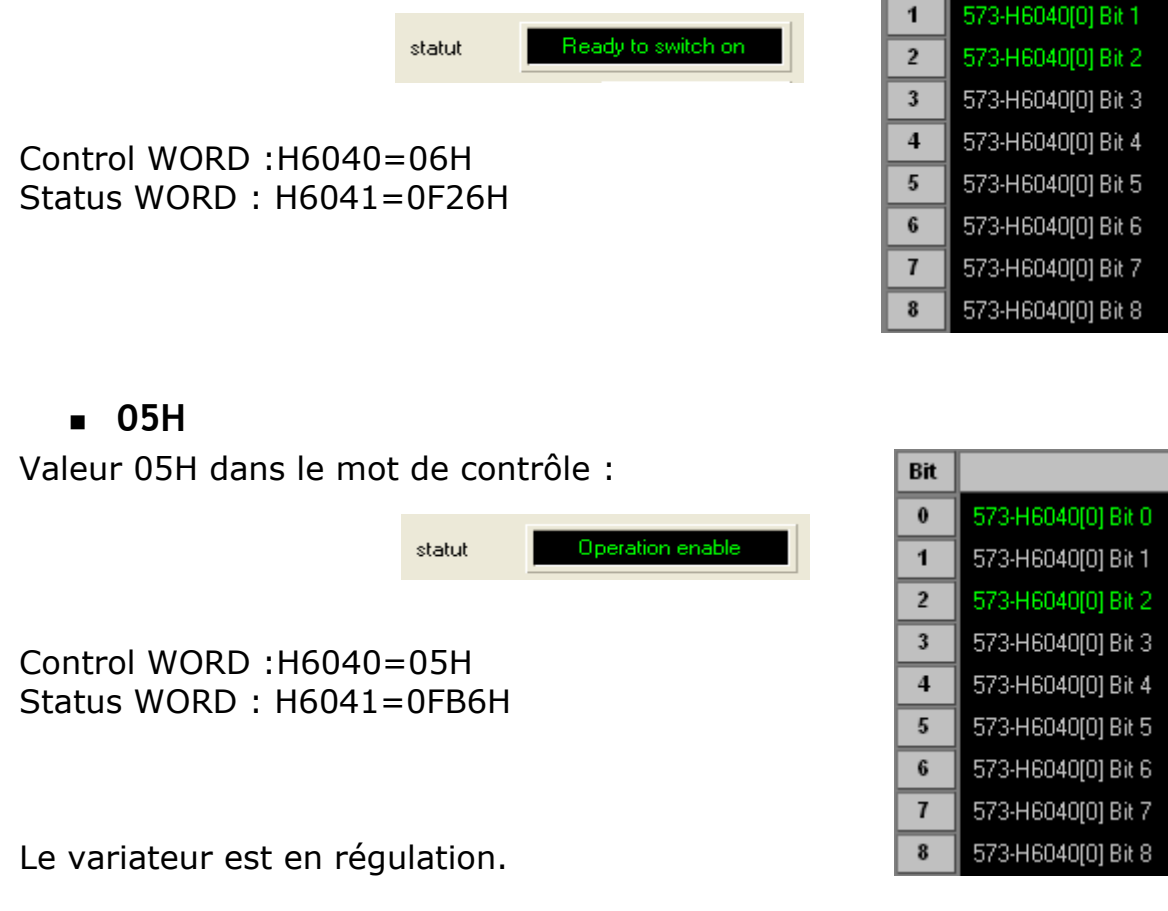

Si le démarrage automatique est sélectionné, conditions de démarrage le programme du PLC sera lancé. CTRL (3) = PLC démarre avec régulation en marche

**Bit**  $\bf{0}$ 

573-H6040[0] Bit 0

#### ■ **POM Prise Origine**

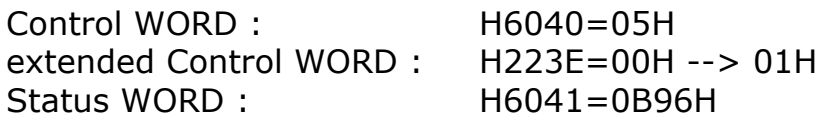

#### ■ **JOG+**

Control WORD : H6040=05H extended Control WORD : H223E=00H --> 40H Status WORD : H6041=0B96H avec REF

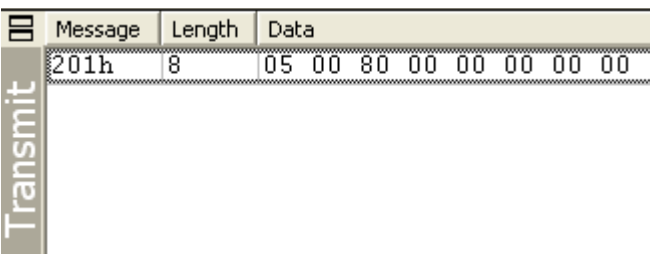

#### ■ **JOG-**

Control WORD : H6040=05H extended Control WORD : H223E=00H --> 80H Status WORD : H6041=0B96H

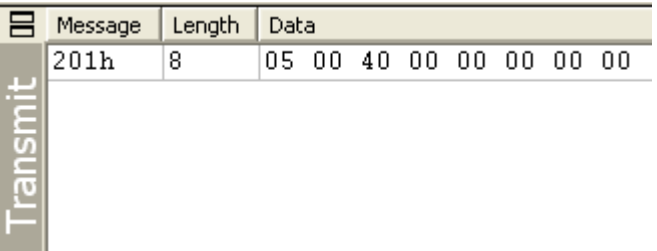

#### ■ **Reset Erreur**

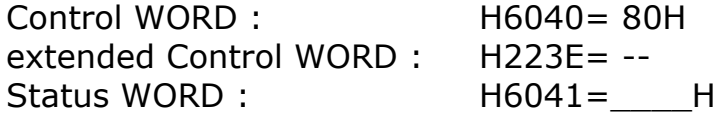

#### *7.Lancer un mouvement*

#### ■ **Les marqueurs**

les marqueurs Mii et les variables Hii sont modifiées en conséquence pour démarrer et arrêter le positionnement dans la séquence du PLC.

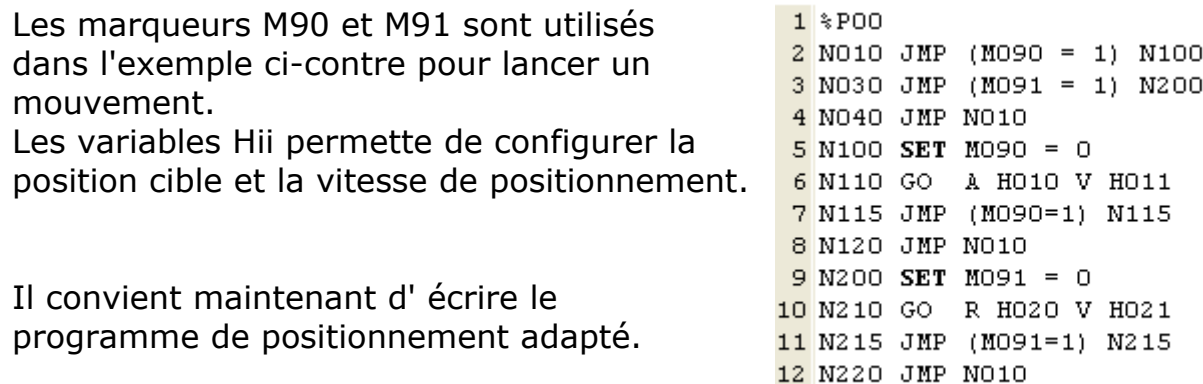

```
13 END
```
# 1.ANNEXES

# Mapping par défaut pour le RxPDO

 $\overline{P}$ 

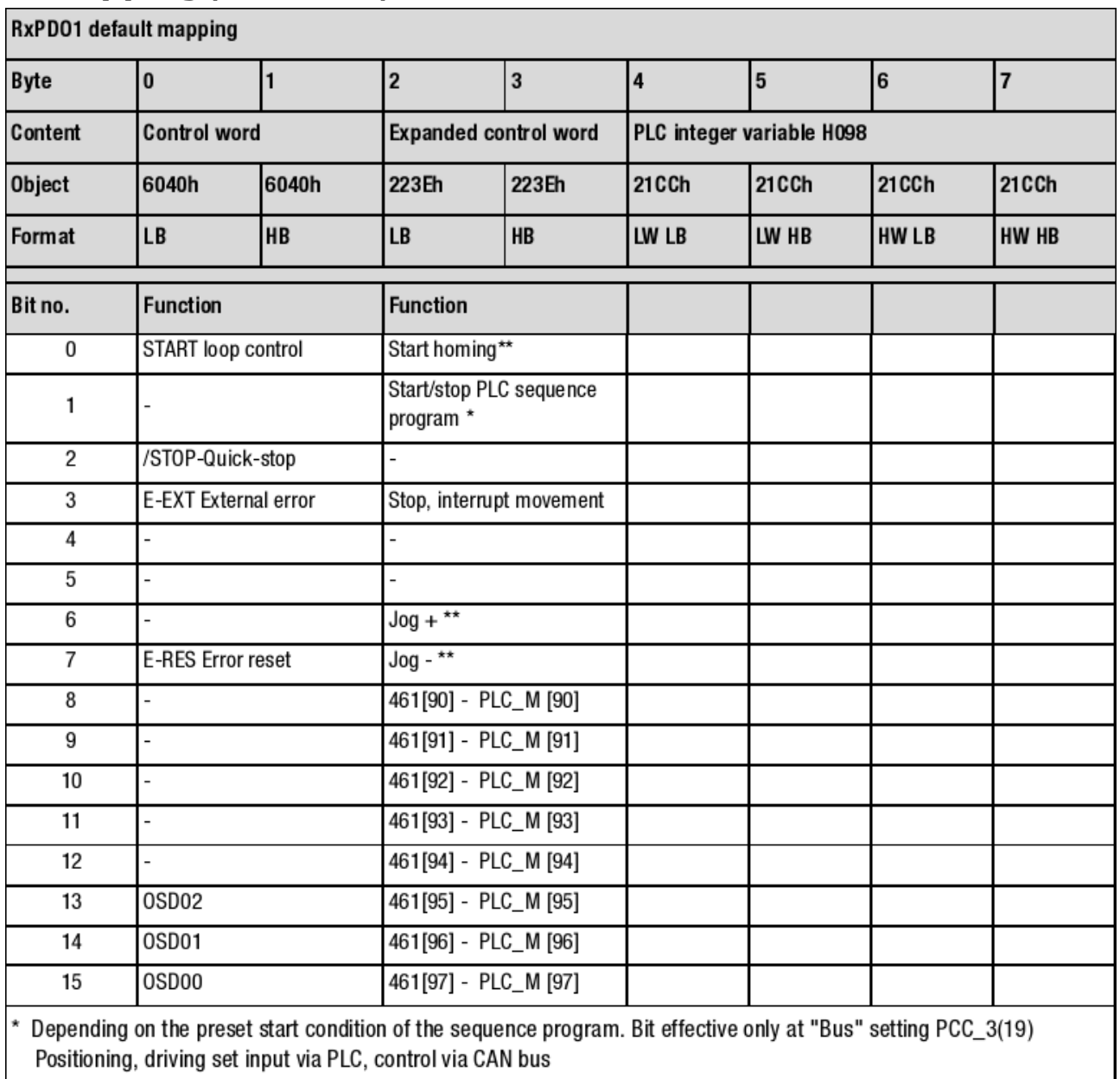

\*\* Only in position control

# **Mapping par défaut du TxPDO**

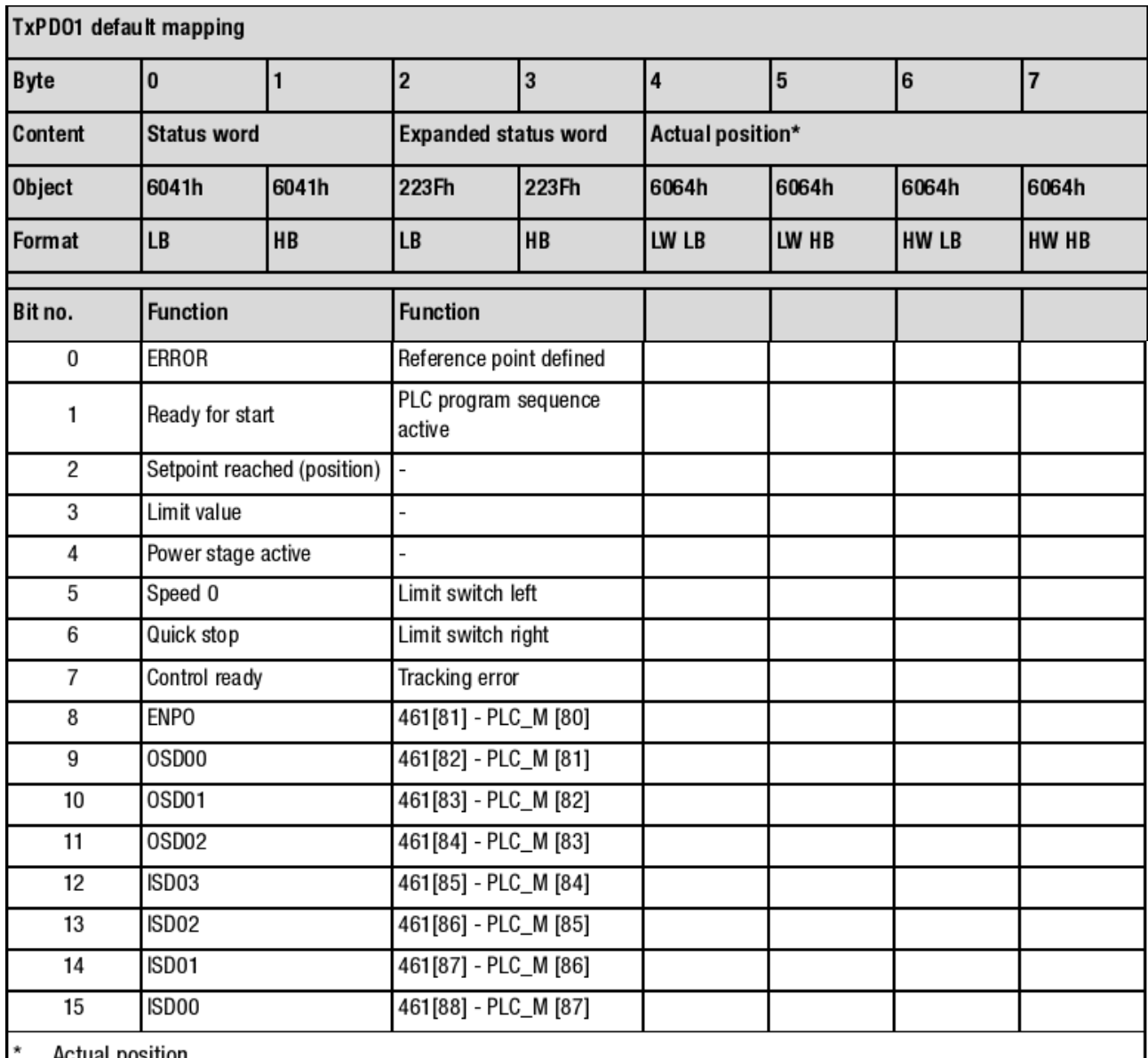

Actual position

- In positioning-controlled modes the actual position is represented in distance units.

- In speed-controlled modes the actual position is always represented in increments

 $(65536 = 2^{16} \triangle 1$  revolution on the motor shaft).